## **CAMBRIDGE-NARROWS COMMUNITY SCHOOL**

2158 LAKEVIEW ROAD, CAMBRIDGE-NARROWS, N.B. E4C 1N8 PHONE: (506) 488-3500 FAX: (506) 488-3505

amber.bishop@nbed.nb.caleanda.bruijns@nbed.nb.ca

**Principal: Amber Bishop Vice-Principal: Leanda Bruijns**

#### Monday, May 25, 2020 Joke/Quote of the Week

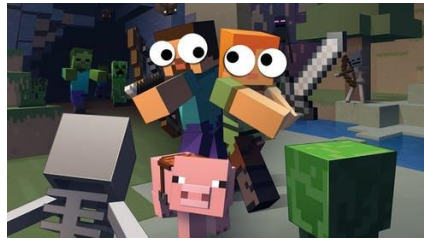

#### What do Minecraft characters do on weekends?

(Answer: bottom of next page)

# **Happy Birthday!**

## No Birthday's this week

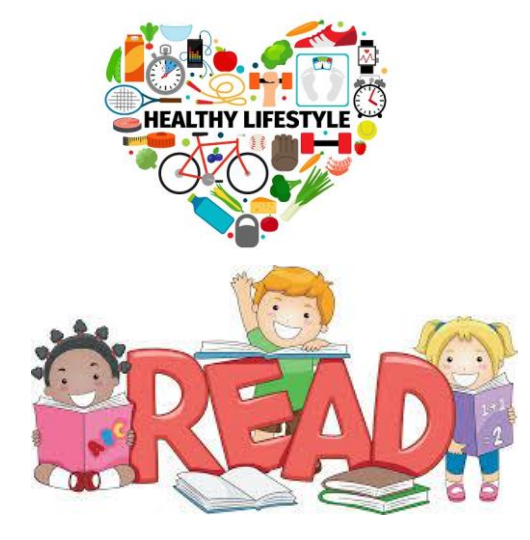

#### Teacher Contact Info Mr. Gorham: [grant.gorham@nbed.nb.ca](mailto:grant.gorham@nbed.nb.ca) Mr. Burrill[: nigel.burrill@nbed.nb.ca](mailto:nigel.burrill@nbed.nb.ca) Ms. Douthwright: [natasha.douthwright@nbed.nb.ca](mailto:natasha.douthwright@nbed.nb.ca) Ms. Allen: [Kimberly.allen@nbed.nb.ca](mailto:Kimberly.allen@nbed.nb.ca) Ms. Harris: [Kelly.harris2@nbed.nb.ca](mailto:Kelly.harris2@nbed.nb.ca) Ms. Levesque: [morgan.levesque@nbed.nb.ca](mailto:morgan.levesque@nbed.nb.ca)

#### **Hello Huskies!**

**It is hard to believe that we are on week 7 of our Learning Opportunities newsletter. The Secondary Team misses all of your faces! Hopefully, you have been taking advantage of all the awesome warm weather.**

**This week is all about Minecraft. We have provided some fun activities but feel free to be creative! Don't forget to send us pictures of your learning adventures.**

 $\mathbf{\hat{x}}$  Families for whom technology for learning is non-existent or challenging, you are invited to sign up for an **education supplement** to be delivered in the Saturday paper. Call 1-844-615- 7542 and provide delivery information.

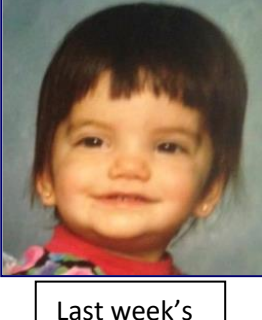

staff baby picture was Ms. Bailey

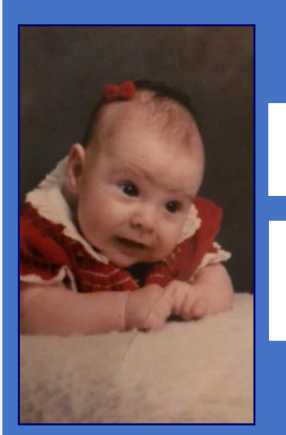

**Guess the Staff Member**

**Send your guess to amber.bishop@nbed.nb.ca**

#### Resources you may like!

#### 1. **Prodigy Math games**: <https://sso.prodigygame.com/game/signup>

2. To install Minecraft Education Edition: <https://education.minecraft.net/get-started/download/> Click on the purple "DOWNLOAD NOW" button (for PCs users) . If students are using an Apple product they need to click on the purple "MAC" or "IPAD" buttons. Once the file has downloaded, run the file to install Minecraft

Education Edition. After installation, simply use your student log in to play the game (email Mr. Burrill if you have forgotten your information. email Mrs. Harris if you need to reset your password.)

 $C$  – Community  $N$  – Nurturing C- Creative S – Supportive *The C-NCS community is Honourable and United in Strength. Knowledgeable, Inclusiveness and Engaged in being Successful.*

#### **Mr. Burrill will be hosting a Minecraft world on Wednesday, May 27th at 7:00pm.**

Mr. Burrill will be sending an email invitation to all middle level students and staff who wish to join in on some adventuring and building fun. The email will invite you to a Microsoft Teams meeting where we will all be able to chat while we play the game. This will also be where you will receive the password to join the Minecraft world.

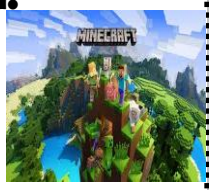

#### **Science**

Using Minecraft Education edition you will learn about different types of volcanoes, Properties of magma, where we can find volcanic bombs and much more!

- 1. Follow the link:<https://education.minecraft.net/lessons/volcano-park/>
- 2. Download Volcano Park World File on the right hand side
- 3. Here's a handy guide on how to install custom minecraft maps. Just scroll Down to "Installing Custom Maps" <https://www.howtogeek.com/school/htg-guide-to-minecraft/lesson13/>
- 4. Do the student activities and don't forget to share!

Choice extension activity Search through this website and find another science custom map to work through! [https://education.minec](https://education.minecraft.net/class-resources/science-subject-kit/) [raft.net/class](https://education.minecraft.net/class-resources/science-subject-kit/)[resources/science](https://education.minecraft.net/class-resources/science-subject-kit/)[subject-kit/](https://education.minecraft.net/class-resources/science-subject-kit/)

> Choice extension activity

#### **Numeracy**

 Choice extension activity Now it is your turn to create a word problem involving fractions with denominators of 10 and 100. Create a scenario and question that needs to be answered using addition or subtraction of the given fractions/decimals.

- Using Mindcraft Education Edition we are going to practice working with fractions and decimals.
	- 1. Follow the link below for download and sign in information: <https://education.minecraft.net/lessons/minecraft-marathon-3/>
	- 2. Scroll down the webpage to Student Activities and click on the link 'here' to access the details of each activity.
	- 3. Try as many challenges as you like. Feel free to take pictures of what you've created and send them to a teacher to share.

#### Literacy/Social Studies

There are two activities to choose from this week… please see the attached document for directions.

- 1. Fill out the Story map
- 2. Building Book Challenge.

## Time capsule suggestions for this week!

1. Pictures/drawings of the first activities you and your family chose to do when restrictions on activities were lifted.

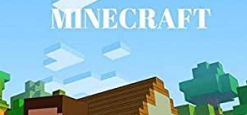

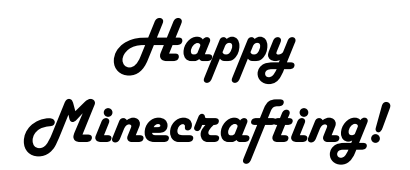

 $C$  – Community N – Nurturing C- Creative S – Supportive *The C-NCS community is Honourable and United in Strength. Knowledgeable, Inclusiveness and Engaged in being Successful.* **(Answer: They go to square dances)**